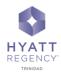

## Wi-Fi Conference Code

## > All External Guests to the Conference

To access the Wi-Fi booked for your meeting, follow:

- Please make sure that your Wi-Fi is connected to (Hyatt \_ Meeting)
- Launch Google Chrome to open our login page.
- Under the box labelled **Conference code**, enter 052954
- Click Start

## Conference/Access Code

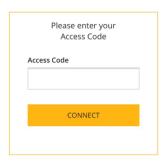

## > All In-House Guests to the Conference

- Please access the Internet via your Room Number and Surname
- Please make sure that your Wi-Fi is connected to (Hyatt WiFi)